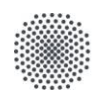

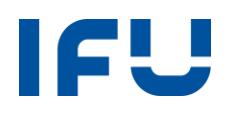

# **Einrichten einer neuen PowerPoint Vorlage**

**- Stand Januar 2019 -**

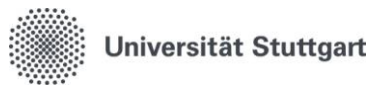

#### **1 Erstellen der Vorlage**

- 1. Öffnen der neuen PowerPoint-Vorlage
	- **DEU\_IFU-Präsentation\_Vorlage.pptx**
	- **ENG\_IFU-Präsentation\_Vorlage.pptx**
- 2. Personalisierte Felder im Folienmaster ausfüllen (Name des Referenten, Kontaktdaten und Passbild auf der Abschlussfolie einfügen)
- 3. Speichern der neuen Vorlage

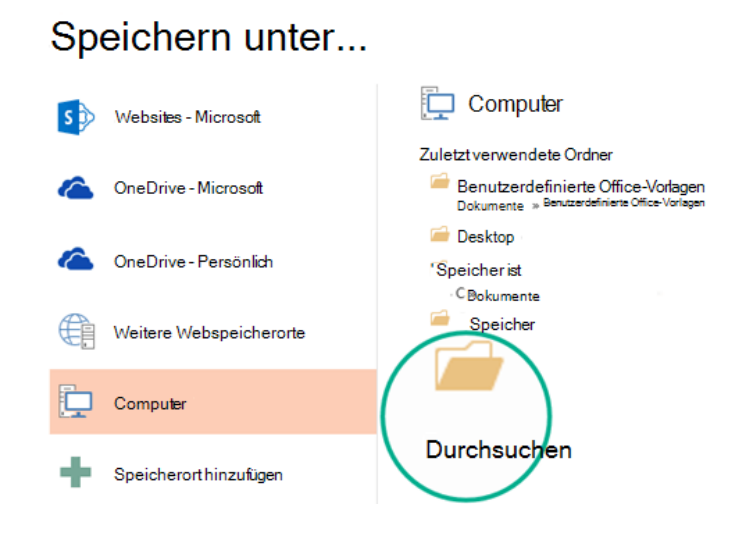

## **Speichern unter… Durchsuchen…** als **PowerPoint-Vorlage (\*.potx)** speichern

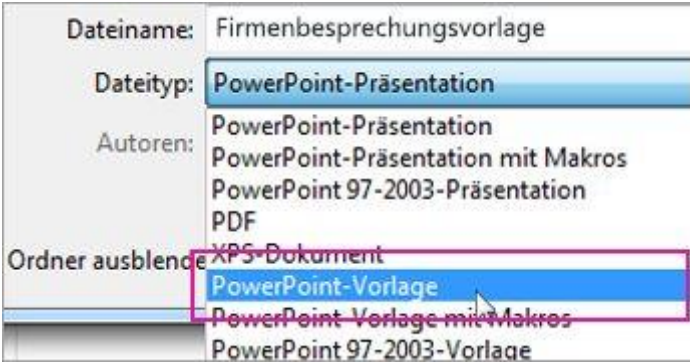

Standardverzeichnis für benutzerdefinierte Vorlagen:

**C:\Benutzer\***"eigener-Username"***\Dokumente\Benutzerdefinierte Office-Vorlagen**

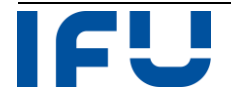

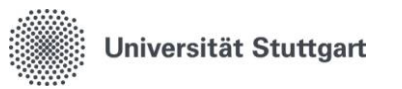

## **2 Öffnen der Vorlage**

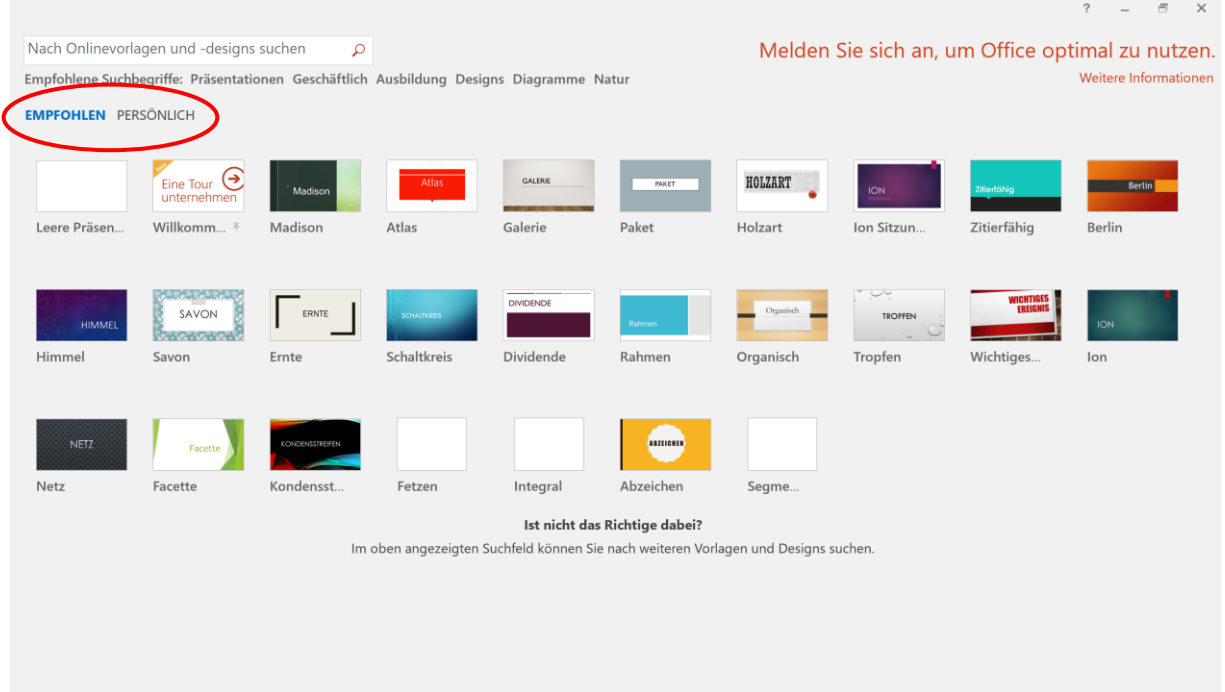

## 1. PowerPoint öffnen  $\rightarrow$  Persönlich

## 2. Öffnen

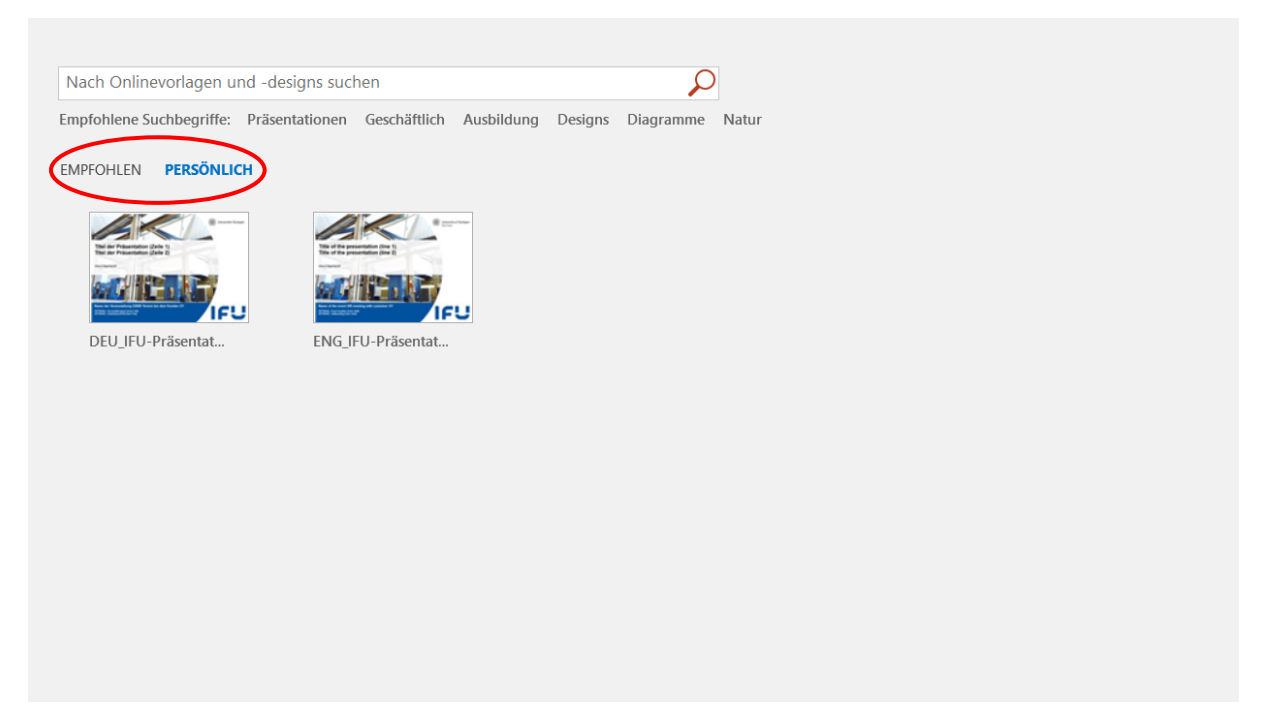

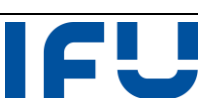